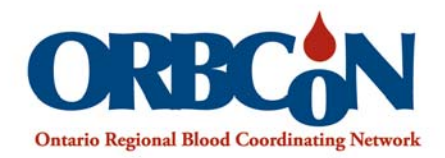

## **IVIG Mobile Application**

ivig.transfusionontario.org

Instructions for saving IVIG Guidelines to your iOS device including the BMI and Dose Calculators:

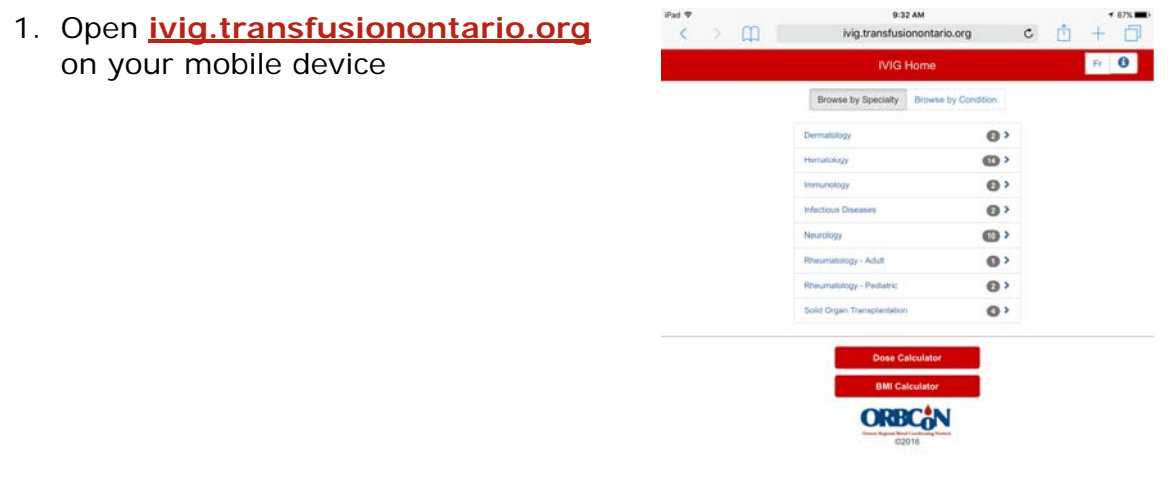

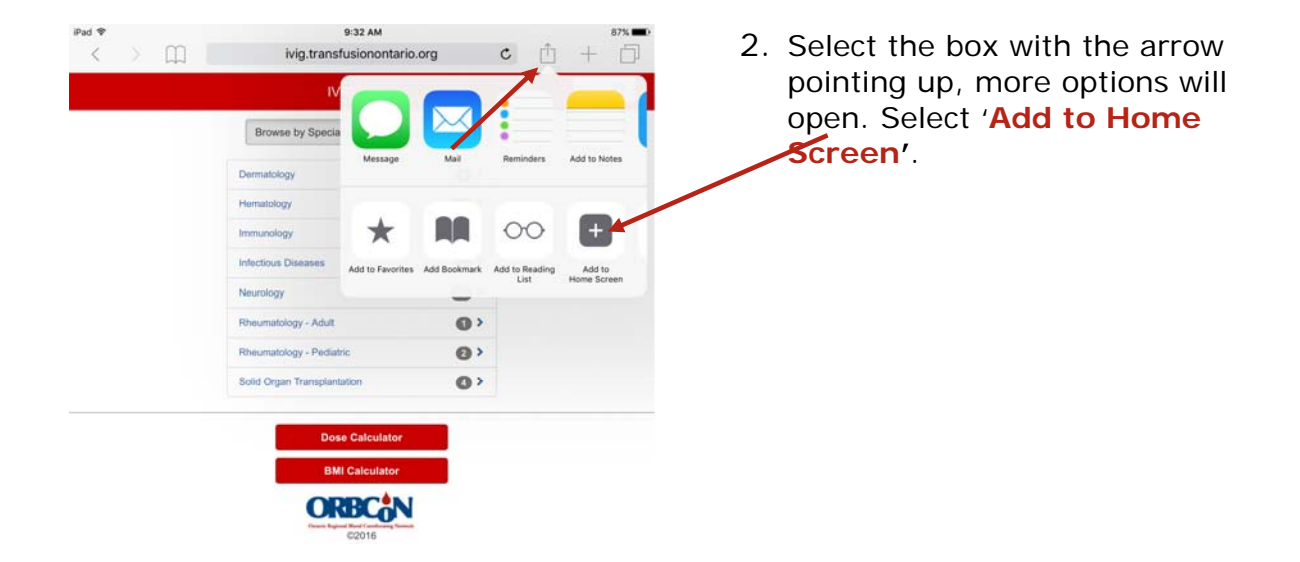

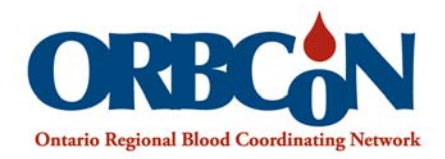

3. Select '**Add**'. The IVIG icon will save on your device.

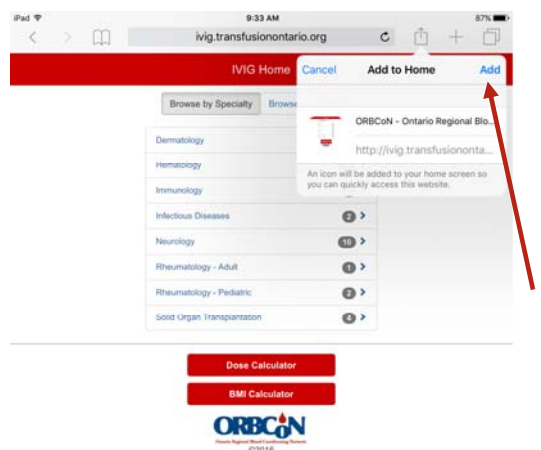

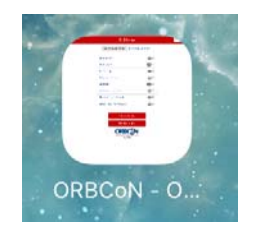

4. IVIG Guidelines will be available as a shortcut, on your device. **Please note:** guidelines will require wifi access.